**BD20**

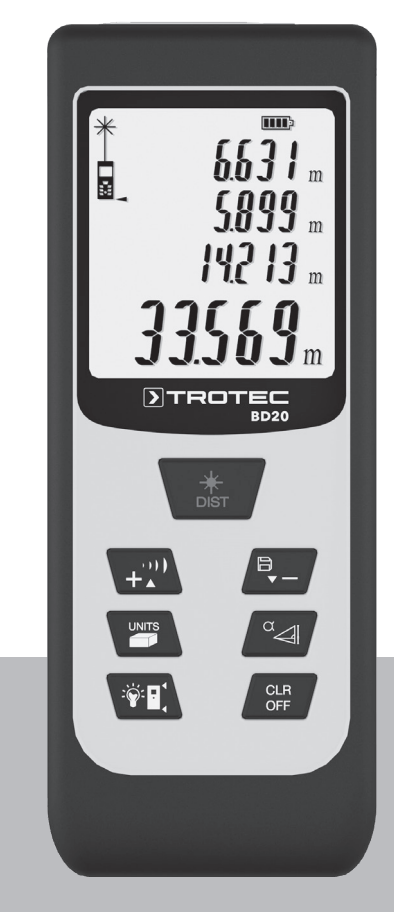

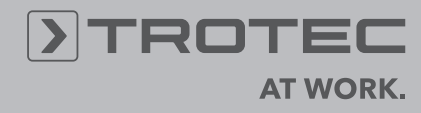

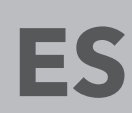

**MANUAL DE INSTRUCCIONES** DISTANCIÓMETRO LÁSER

## **Índice**

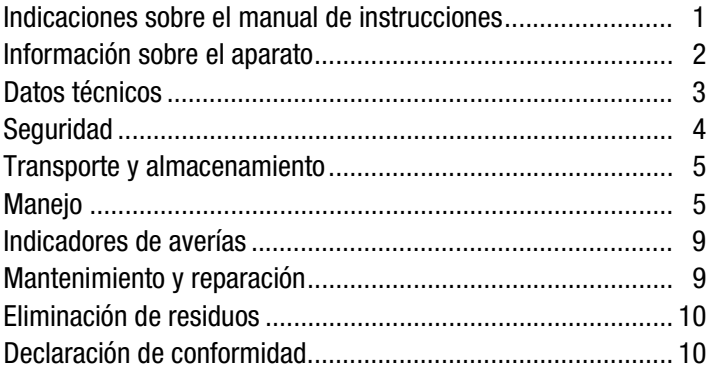

## <span id="page-1-0"></span>**Indicaciones sobre el manual de instrucciones**

## **Símbolos**

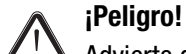

Advierte de un peligro que puede causar lesiones.

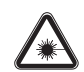

## **¡Peligro debido a la radiación láser!**

Advierte del peligro de sufrir una lesión debido a la radiación láser.

## **¡Atención!**

Advierte de un peligro que puede causar daños materiales.

La versión actual del manual de instrucciones se encuentra en: www.trotec.de

### **Aviso legal**

Esta publicación sustituye a todas las versiones anteriores. Ninguna parte de esta publicación puede ser, en forma alguna, reproducida o procesada, copiada o difundida mediante el empleo de sistemas electrónicos sin nuestro consentimiento de TROTEC® por escrito. Reservado el derecho a introducir modificaciones técnicas. Todos los derechos reservados. Los nombres de los artículos son utilizados sin garantía de libre uso y siguiendo en lo esencial la grafía del fabricante. Los nombres de todas las mercancías son marcas registradas.

Queda reservado el derecho a introducir modificaciones de diseño, en interés de una mejora constante del producto, así como modificaciones de forma y color.

El material suministrado puede divergir respecto de las ilustraciones del producto. El presente documento se ha elaborado con el mayor cuidado. TROTEC® no se hace responsable de ningún posible error u omisión.

La obtención de valores válidos, la extracción de conclusiones y la adopción de las consecuentes medidas son responsabilidad exclusiva del usuario. TROTEC® no garantiza la exactitud de los resultados o valores de medición obtenidos. Asimismo, TROTEC® no asume ningún tipo de responsabilidad por posibles errores u omisiones derivados de la aplicación de los valores de medición obtenidos. © TROTEC®

## <span id="page-2-0"></span>**Información sobre el aparato**

#### **Descripción del aparato**

Mediante este distanciómetro láser se pueden medir la distancia, el área y el volumen en espacios interiores. Se pueden llevar a cabo mediciones indirectas utilizando el teorema de Pitágoras.

Para manejar las diferentes funciones de medición, el aparato cuenta con dos elementos de manejo (2) separados. La pantalla con mensajes en varias líneas y con posibilidad de iluminación (3) muestra los valores obtenidos.

Gracias a la carcasa con protección frente al polvo y salpicaduras de agua (IP54), este aparato resulta plenamente adecuado para su uso en obras.

#### **Distancia de medición**

En el capítulo sobre datos técnicos encontrará el alcance de medición del aparato.

En ciertas condiciones, como por ejemplo por la noche, al atardecer o en caso de que el objetivo se encuentre en sombra, se pueden realizar mediciones a grandes distancias sin necesidad de emplear la tablilla de precisión. Asimismo, es posible emplear una tablilla de precisión a lo largo de todo el día para ampliar la distancia en caso de objetos con reflexión poco favorable.

#### **Superficie del objeto**

Pueden surgir errores de medición si el láser topa con sustancias líquidas incoloras (p. ej. agua), vidrio sin polvo, poliestireno u otros materiales traslúcidos. Asimismo, es posible que los resultados de medición se distorsionen si el láser se encuentra con una superficie especialmente brillante que le haga desviarse. Las superficies mate, no reflectantes u oscuras pueden alargar el tiempo requerido para la medición.

#### **Representación del aparato**

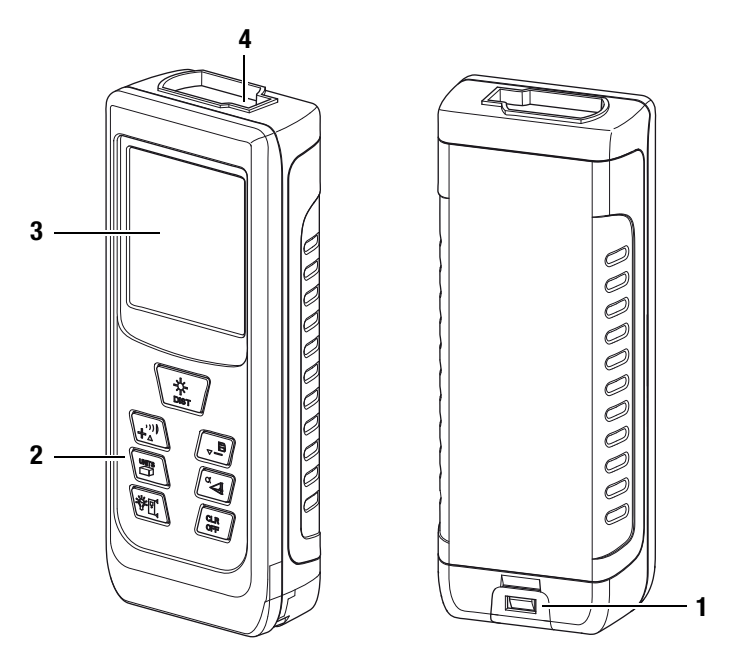

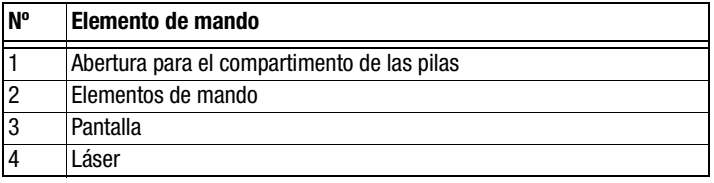

#### **Elementos de mando**

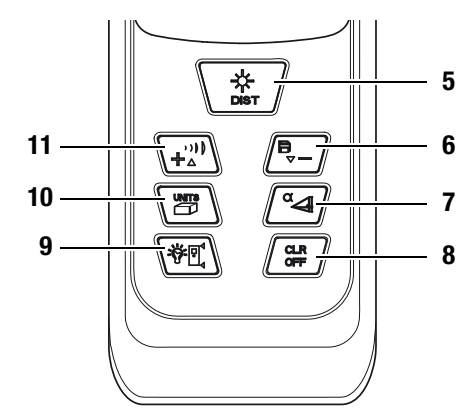

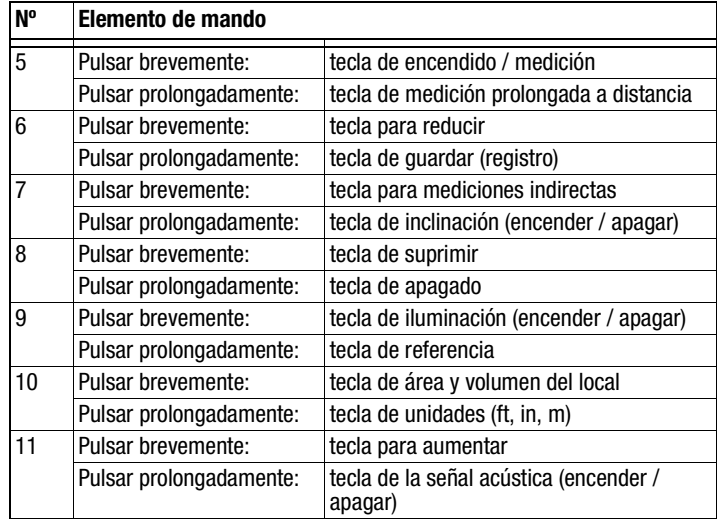

# ROTEC

## **Pantalla**

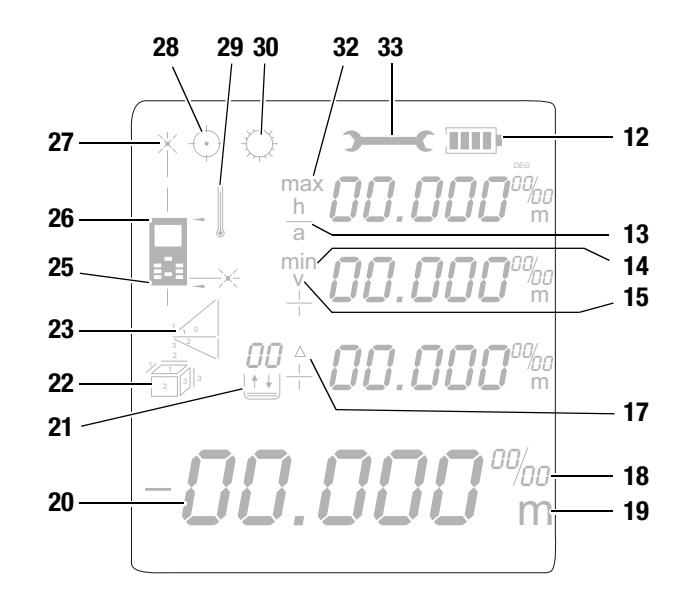

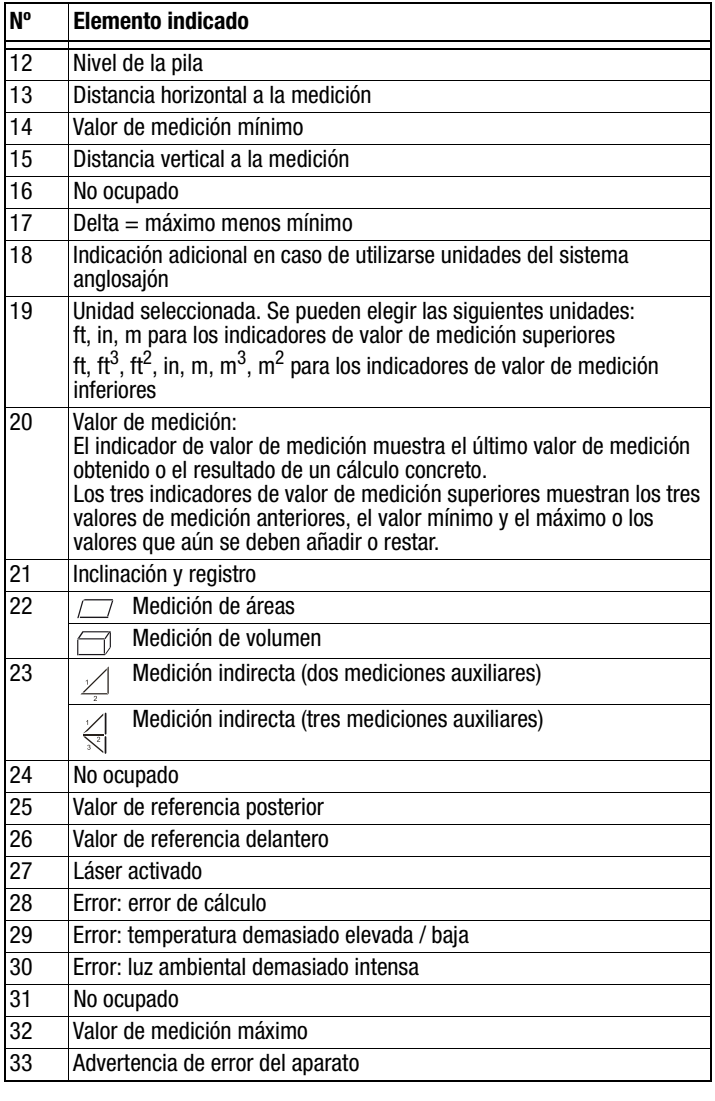

## <span id="page-3-0"></span>**Datos técnicos**

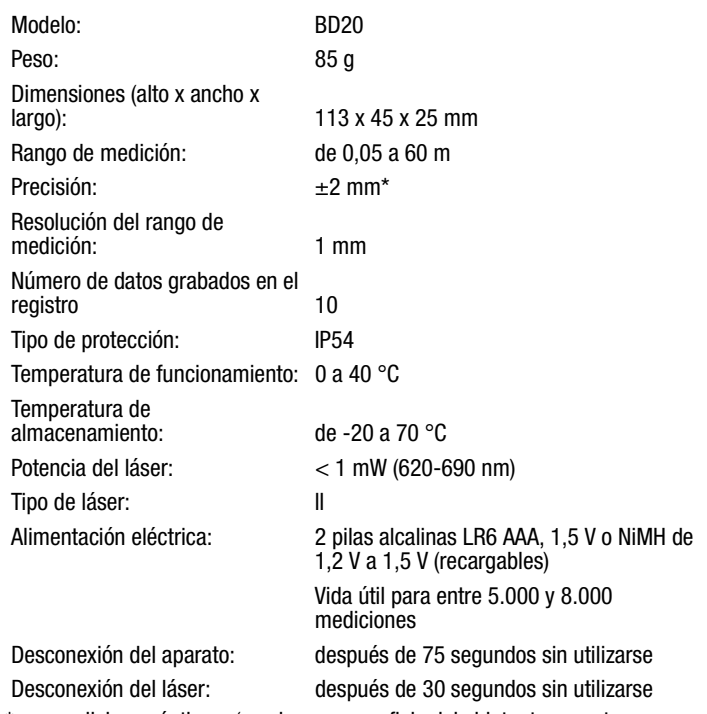

\* en condiciones óptimas (una buena superficie del objeto, temperatura ambiental adecuada) hasta 10 m

#### **Volumen de suministro**

- 1 x distanciómetro láser BD20
- 2 x pilas alcalinas LR6 AAA de 1,5 V
- 1 x estuche para el aparato
- 1 x asa de mano
- 1 x manual de instalación rápida

## <span id="page-4-0"></span>**Seguridad**

**Lea detenidamente este manual de instrucciones antes de usar el aparato y manténgalo siempre a su alcance.**

- No ponga el aparato en funcionamiento en atmósferas que contengan aceite, azufre, cloro o sales.
- Asegúrese de que el aparato no reciba permanentemente y de forma directa la irradiación solar.
- No retire del aparato ninguna indicación de seguridad, pegatina o etiqueta. Asegúrese de que todas las indicaciones de seguridad, pegatinas y etiquetas se mantienen siempre legibles.
- No abra el aparato utilizando una herramienta.
- Evite dirigir la vista directamente hacia los rayos láser.
- No oriente la radiación láser hacia personas o animales.
- Emplee el aparato únicamente si se han tomado suficientes precauciones de seguridad en el lugar concreto de la medición (p. ej. en caso de mediciones en calles públicas, obras, etc.). En caso contrario, no utilice el aparato.
- Respete las condiciones de almacenamiento y servicio (véase el capítulo [Datos técnicos](#page-3-0)).

#### **Uso adecuado**

Utilice el aparato únicamente para medir distancias, áreas y volúmenes mediante el láser integrado, siempre dentro del rango de medición estipulado en el apartado sobre los datos técnicos. A este respecto, cumpla con las especificaciones de los datos técnicos.

Para emplear el aparato debidamente, haga uso exclusivo de piezas de recambio y accesorios aprobados por TROTEC®.

#### **Uso indebido**

No utilice el aparato en zonas potencialmente explosivas ni realice mediciones en líquidos. No lo oriente hacia personas o animales. TROTEC® no se hace responsable de los daños resultantes de un uso indebido. En tal caso se pierde el derecho de garantía. Queda prohibido realizar cambios estructurales, ampliaciones o reformas en aparato.

#### **Cualificación del personal**

Las personas que usen este aparato deben:

- ser conscientes de los peligros derivados del trabajo con aparatos de medición láser,
- haber leído y comprendido el manual de instrucciones y en especial el capítulo Seguridad.

#### **Peligros residuales**

#### **¡Peligro debido a la radiación láser!**

Radiación láser de la clase 2.

Los láseres de la clase 2 emiten una radiación visible con una potencia máxima de 1 milivatio (mW) mediante un funcionamiento en modo de ondas continuas (radiación más duradera). Si se mira directamente a los rayos láser durante más de 0,25 segundos, se pueden sufrir daños en la retina.

Evite dirigir la vista directamente hacia los rayos láser. No mire hacia la radiación láser a través de instrumentos ópticos. No reprima el reflejo de cerrar los párpados al mirar accidentalmente hacia la radiación láser. No oriente la radiación láser hacia personas o animales.

## **¡Peligro!**

Manténgalo suficientemente separado de fuentes de calor.

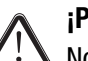

#### **¡Peligro!**

No deje el material de embalaje descuidado. Podría convertirse en un juguete peligroso para los niños.

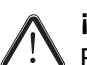

#### **¡Peligro!**

El aparato no es un juguete y no puede caer en manos de los niños.

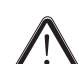

#### **¡Peligro!**

Este aparato puede suponer un peligro si es empleado indebidamente por personas no instruidas o con fines diferentes al previsto. Tenga en cuenta la cualificación del personal.

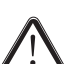

## **¡Atención!**

Para evitar daños en el aparato, no lo utilice en condiciones de temperatura o humedad extremas ni en lugares mojados.

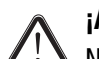

#### **¡Atención!**

No use detergentes, limpiadores abrasivos ni diluyentes fuertes.

## <span id="page-5-0"></span>**Transporte y almacenamiento**

#### **Transporte**

Para transportar el aparato, utilice el estuche (34) suministrado.

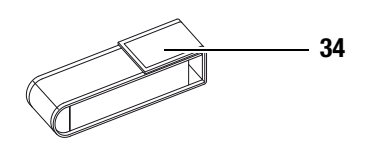

## **Almacenamiento**

Mientras no esté utilizando el aparato, proceda a almacenarlo cumpliendo las siguientes condiciones:

- seco,
- en un lugar protegido del polvo y la irradiación solar directa,
- protegido con una funda plástica si fuera necesario,
- a una temperatura que se encuentre dentro del rango de temperatura de funcionamiento indicado en el capítulo [Datos](#page-3-0) [técnicos](#page-3-0),
- sin la pila en caso de almacenamiento durante un periodo largo de tiempo,
- dentro del estuche para el aparato incluido en el suministro.

#### <span id="page-5-1"></span>**Manejo**

#### **Colocación de las pilas**

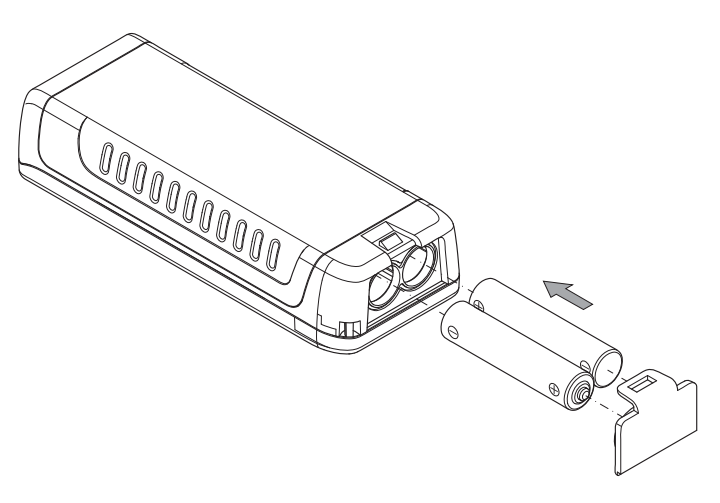

#### **Fijación de las asas de mano**

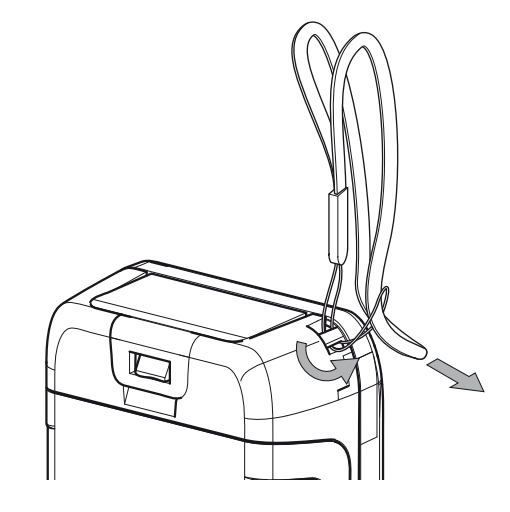

#### **Conexión**

- Presione brevemente la tecla de encendido / medición (5).
	- La pantalla se enciende y el aparato ya se encuentra listo para el funcionamiento.

#### **Desconexión**

- Vuelva a presionar la tecla de apagado (8).
	- Se apaga la pantalla.

## **Aplicar la configuración básica**

## **Conectar o desconectar la iluminación de la pantalla**

Presione brevemente la tecla de iluminación (9) para conectar o desconectar la iluminación de la pantalla.

## **Conectar o desconectar la señal acústica**

Presione prolongadamente la tecla de encendido/apagado de la señal acústica para conectarla o desconectarla.

## **Cancelar una medición y eliminar un indicador**

Pulse brevemente la tecla de suprimir (8) para cancelar la medición actual o eliminar el valor de medición mostrado en la pantalla.

## <span id="page-6-0"></span>**Configurar el valor de referencia**

El aparato mide la distancia total a partir del punto de referencia. Por ejemplo, si se elige la parte posterior del aparato como punto de referencia, su longitud estará incluida en la medición que se lleve a cabo. De manera estándar, se configura la parte posterior del aparato como el punto de referencia. No obstante, también puede desplazar el punto de referencia hasta la parte delantera del aparato. Para ello proceda de la siguiente manera:

• Presione prolongadamente la tecla de referencia (9) para desplazar el punto de referencia hasta la parte delantera del aparato.

=> Cada vez que se desplaza el punto de referencia se emite una señal acústica. Además, en la parte delantera aparece el indicador de valor de referencia (26).

El valor de referencia se desplaza automáticamente de nuevo hasta la parte posterior del aparato siempre que se apaga y vuelve a encender.

## **Cambiar las unidades**

- Pulse prolongadamente la tecla de unidades (10) para cambiar la unidad de los valores de medición. Se pueden seleccionar **ft**, **in**, y **m**.
- Presione brevemente la tecla de unidades (10) para cambiar las unidades de área (**ft<sup>2</sup>** , **m<sup>2</sup>** ) y de volumen (**ft<sup>3</sup>** , **m<sup>3</sup>** ).

## **Mostrar la inclinación**

- Pulse prolongadamente la tecla de inclinación (7).
	- En el indicador de inclinación (21) de la pantalla del aparato se muestra el valor correspondiente.

## **Recuperar un valor de medición guardado en el registro**

El aparato guarda automáticamente los últimos diez valores de medición. Los valores almacenados se pueden recuperar siguiente estos pasos:

- 1. Presione prolongadamente la tecla de guardar (6) para acceder al registro.
- 2. Pulse brevemente la tecla para restar (6) o la tecla para aumentar (11) para navegar en el registro y recuperar los valores de medición almacenados.
- 3. Para volver al menú habitual, pulse brevemente la tecla de suprimir (8) o la de medición (5).

## **Realizar mediciones**

## **¡Peligro debido a la radiación láser!**

Radiación láser de la clase 2.

Los láseres de la clase 2 emiten una radiación visible con una potencia máxima de 1 milivatio (mW) mediante un funcionamiento en modo de ondas continuas (radiación más duradera). Si se mira directamente a los rayos láser durante más de 0,25 segundos, se pueden sufrir daños en la retina.

Evite dirigir la vista directamente hacia los rayos láser. No mire hacia la radiación láser a través de instrumentos ópticos. No reprima el reflejo de cerrar los párpados al mirar accidentalmente hacia la radiación láser. No oriente la radiación láser hacia personas o animales.

## **Realizar una medición de distancia única**

- 1. Pulse brevemente la tecla de encendido / medición (5) para activar el láser.
- 2. Oriente el láser hacia la superficie del objetivo.
- 3. Pulse de nuevo la tecla de encendido / medición (5) brevemente para realizar la medición de distancia. => El valor obtenido aparece de inmediato en la pantalla.

#### **Sumar o restar valores de medición**

- 1. Lleve a cabo una medición de distancia única.
- 2. Pulse la tecla para aumentar (11) para sumar un valor de medición al valor obtenido previamente. Pulse la tecla para restar (6) para restar un valor de medición al valor obtenido previamente.
- 3. Pulse la tecla de encendido / medición (5) para confirmar el siguiente valor de medición. => El resultado conjunto se muestra en el indicador inferior de valor de medición. Los valores de medición individuales aparecen en los indicadores superiores de valor de medición.

#### **Realizar una medición de área**

- 1. Presione brevemente la tecla de superficie y volumen del local (10).
	- $-$  El símbolo  $\Box$  para la medición de áreas aparece en pantalla.
- 2. Presione brevemente la tecla de encendido / medición (5) para llevar a cabo la primera medición (p. ej. la longitud).
- 3. Presione brevemente la tecla de encendido / medición (5) para llevar a cabo la segunda medición (p. ej. la anchura).

=> Después de pulsar por segunda vez la tecla de encendido / medición (5), el aparato calcula por sí mismo el área y muestra el resultado en el indicador inferior de valor de medición. El último valor de medición obtenido se muestra en uno de los indicadores superiores de valor de medición de la pantalla.

#### **Realizar una medición de volumen**

- 1. Presione brevemente la tecla de superficie y volumen del local (10) dos veces.
	- El símbolo  $\Box$  para la medición de volumen aparece en pantalla.
	- En la pantalla parpadea el lado que se va a medir.
- 2. Presione brevemente la tecla de encendido / medición (5) para llevar a cabo la primera medición (p. ej. la longitud).
- 3. Presione brevemente la tecla de encendido / medición (5) para llevar a cabo la segunda medición (p. ej. la anchura).
- 4. Presione brevemente la tecla de encendido / medición (5) una vez más para llevar a cabo la tercera medición (p. ej. la altura).

=> Después de pulsar por tercera vez la tecla de encendido / medición (5), el aparato calcula por sí mismo el volumen y muestra el resultado en el indicador inferior de valor de medición.

#### **Realizar una medición continua o de máximo y mínimo**

Haga uso de la función para mediciones continuas para comparar y ajustar mediciones, por ejemplo respecto los planos de construcción. Al emplear este método de medición puede mover el aparato en dirección al objetivo, de tal forma que el valor de medición se calcule de nuevo aproximadamente cada medio segundo. Los valores máximo y mínimo correspondientes aparecerán respectivamente en la primera y segunda línea de la pantalla.

Dirija la radiación láser hacia una pared y después aléjese de ésta poco a poco. Mientras, vaya leyendo los valores de medición hasta alcanzar la distancia deseada.

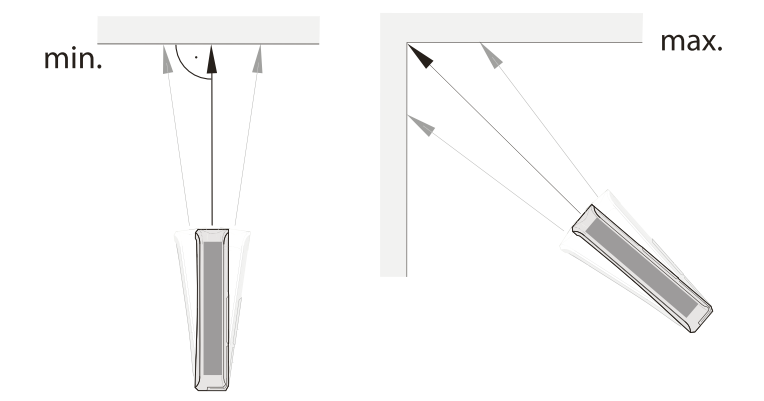

- 1. Presione prolongadamente la tecla de encendido / medición (5) hasta escuchar la señal acústica.
- 2. Manteniéndolo en dirección al objetivo, mueva el aparato despacio hacia delante y hacia atrás, así como arriba y abajo (p. ej. en una esquina del local).
- 3. Pulse brevemente la tecla de encendido / medición (5) para finalizar la medición continua.

=> En la pantalla se muestran el valor de medición máximo y mínimo, así como el valor diferencial (Δ) resultante. Además, en la línea inferior aparece el último valor obtenido.

#### **Medición indirecta de altura (Pitágoras)**

Mediante este método se puede medir la longitud de un trayecto desconocido a través del teorema de Pitágoras. Entre otros, este método resulta adecuado para las mediciones de altura.

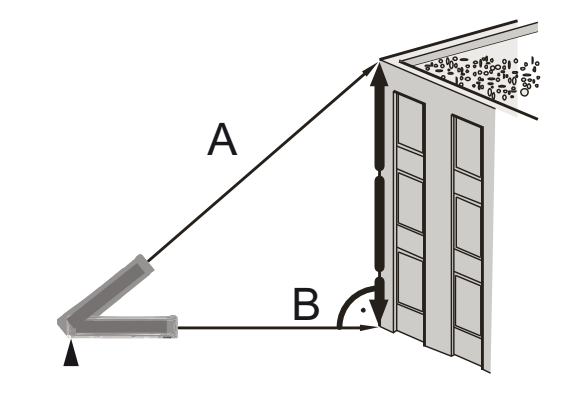

Condiciones para la medición:

- El aparato se encuentra en posición horizontal y en el punto más bajo (B) del trayecto que se desea calcular.
- El punto de referencia se sitúa en la parte posterior del aparato. [Ver Configurar el valor de referencia en la página 6.](#page-6-0)

El método expuesto a continuación es válido para ángulos de inclinación **inferiores a 45°** respecto a la línea horizontal:

- 1. Pulse brevemente la tecla para mediciones indirectas (7).
	- El símbolo  $\angle$  para mediciones indirectas aparece en la pantalla.
	- El ángulo de inclinación se muestra en la parte derecha de la tercera línea del indicador superior de valor de medición (ver ejemplo con 33,0°).
	- El punto de referencia se muestra en el extremo posterior del aparato (25).
	- Las rayas que componen la cifra 1 (hipotenusa) parpadean.

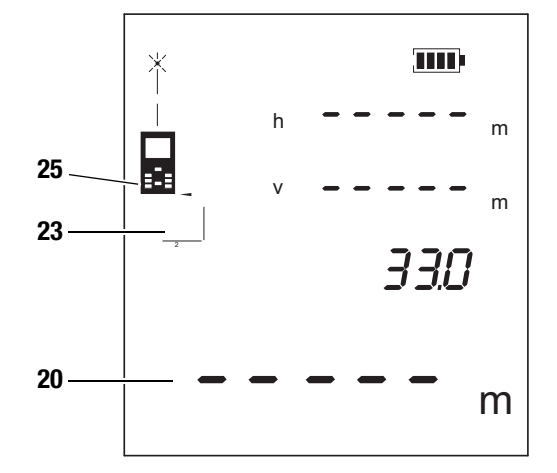

2. Dirija el aparato hacia el punto más alto (A) y pulse brevemente la tecla de encendido / medición (5). Para ello, intente mantener el aparato lo más firmemente posible y colóquelo en plano con los dos cantos posteriores sobre el suelo. **¡El tope de los dos cantos posteriores no se**

**debe mover durante las mediciones!**

- Se lleva a cabo la medición y el cálculo correspondiente.
- En el indicador superior del valor de medición se visualizan la distancia horizontal (primera línea) y vertical (segunda línea).
- El trayecto que se desea calcular aparece en forma de resultado en el indicador inferior de valor de medición (20).

Si el ángulo de inclinación es **superior a 45°** y ya no figura en el indicador superior de valor de medición, proceda de la siguiente manera:

- 1. La medición indirecta de altura se encuentra activada y el ángulo de inclinación ya no se sitúa dentro del rango de medición, por lo cual en lugar de un número en el indicador superior de valor de medición se muestra -----.
	- El símbolo  $\angle$  para mediciones indirectas aparece en la pantalla.
	- La hipotenusa parpadea.
- 2. Active el indicador de la inclinación presionando prolongadamente la tecla (7).
	- El ángulo de inclinación aparece en la pantalla (21).

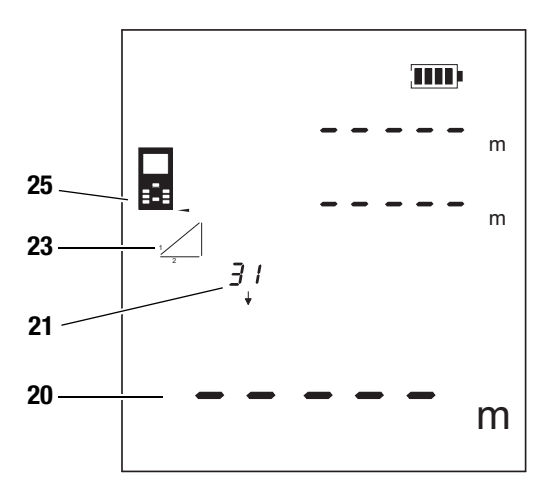

- 3. A continuación, dirija el aparato hacia el punto más alto (A) y pulse brevemente la tecla de encendido / medición (5). Para ello, intente mantener el aparato lo más firmemente posible y colóquelo en plano con los dos cantos posteriores sobre el suelo. **¡El tope de los dos cantos posteriores no se debe mover durante las mediciones!**
	- La longitud de este trayecto se muestra en el indicador superior de valor de medición.
- 4. Mantenga el aparato en posición horizontal (punto [B]) y pulse brevemente la tecla de encendido / medición (5) para medir la distancia horizontal.
	- El segundo valor de medición se visualiza en la segunda línea del indicador superior de valor de medición.
	- El trayecto que se desea calcular aparece en forma de resultado en el indicador inferior de valor de medición (20).

#### **Medición doble e indirecta de altura**

Entre otros, este método resulta adecuado para las mediciones de altura.

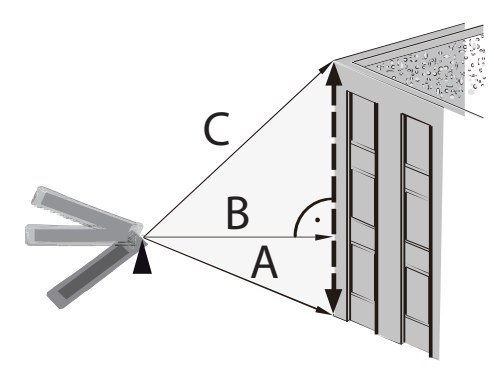

El método expuesto a continuación es válido para ángulos de inclinación **inferiores a 45°** respecto a la línea horizontal:

- 1. Pulse dos veces, ambas brevemente, la tecla para mediciones indirectas (7).
	- El símbolo  $\leq$  para mediciones indirectas aparece en la pantalla.
	- El ángulo de inclinación se muestra en la parte derecha de la segunda línea del indicador superior de valor de medición (ver ejemplo con 31,1°).

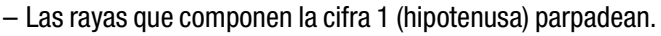

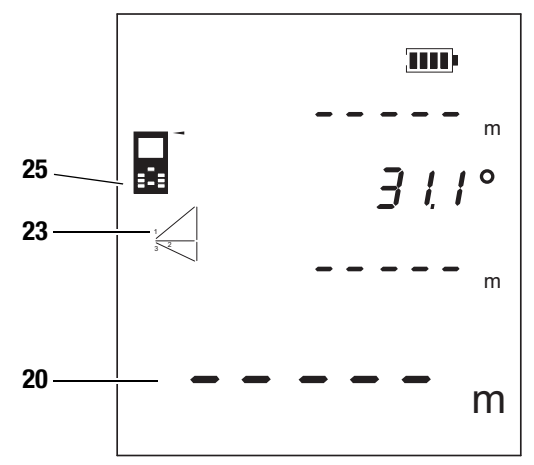

- 2. A continuación, dirija el aparato hacia el punto más alto (C) y pulse brevemente la tecla de encendido / medición (5) para llevar a cabo la medición. Para ello, intente mantener el aparato lo más firmemente posible. **La orientación del aparato respecto al punto de referencia no se debe modificar durante las mediciones!**
	- El primer valor de medición se muestra en el indicador superior de valor de medición (15).
- 3. Dirija el aparato hacia el punto más bajo (A) y pulse brevemente la tecla de encendido / medición (5) para llevar a cabo la medición.
	- El segundo valor de medición se visualiza en la tercera línea del indicador superior de valor de medición.
	- El ángulo se visualiza en la segunda línea del indicador superior de valor de medición.
	- El trayecto que se desea calcular aparece en forma de resultado en el indicador inferior de valor de medición (20).

# ROTEC

Si el ángulo de inclinación respecto a la línea horizontal es **superior a 45°** y ya no figura en el indicador superior de valor de medición, proceda de la siguiente manera:

- 1. La medición indirecta de altura se encuentra activada y el ángulo de inclinación ya no se sitúa dentro del rango de medición, por lo cual en lugar de un número en el indicador superior de valor de medición se muestra -----.
	- El símbolo  $\frac{1}{2}$  para mediciones indirectas aparece en la pantalla.
- 2. Active el indicador de la inclinación presionando prolongadamente la tecla (7).

– El ángulo de inclinación aparece en la pantalla (21).

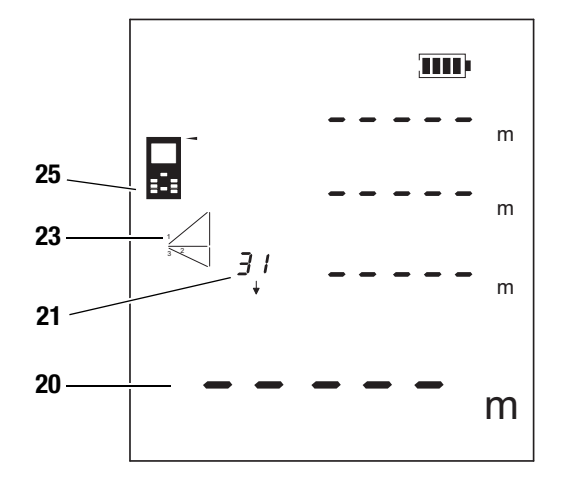

- 3. A continuación, dirija el aparato hacia el punto más alto (C) y pulse brevemente la tecla de encendido / medición (5) para llevar a cabo la medición. Para ello, intente mantener el aparato lo más firmemente posible. **La orientación del aparato respecto al punto de referencia no se debe modificar durante las mediciones!**
	- El primer valor de medición se muestra en el indicador superior de valor de medición (15).
- 4. Mantenga el aparato en posición horizontal (punto [B]) y pulse brevemente la tecla de encendido / medición (5) para medir la distancia horizontal.
	- El segundo valor de medición se visualiza en la segunda línea del indicador superior de valor de medición.
- 5. Dirija el aparato hacia el punto más bajo (A) y pulse brevemente la tecla de encendido / medición (5) para llevar a cabo la medición.
	- El tercer valor de medición se visualiza en la tercera línea del indicador superior de valor de medición.
	- El trayecto que se desea calcular aparece en forma de resultado en el indicador inferior de valor de medición (20).

## <span id="page-9-0"></span>**Indicadores de averías**

En la pantalla pueden aparecer los siguientes indicadores de averías:

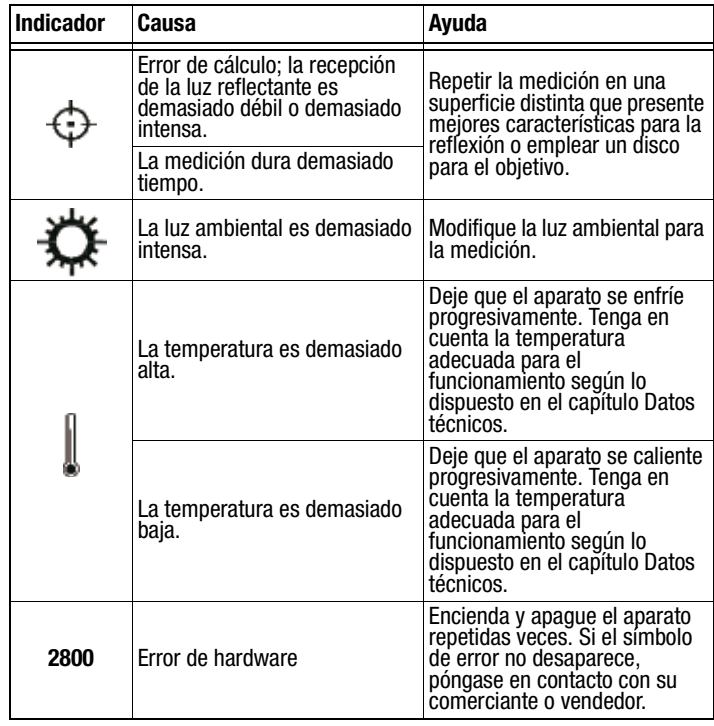

## <span id="page-9-1"></span>**Mantenimiento y reparación**

#### **Cambio de las pilas**

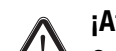

**¡Atención!**

Cerciórese de que la superficie del aparato esté seca y el aparato esté apagado.

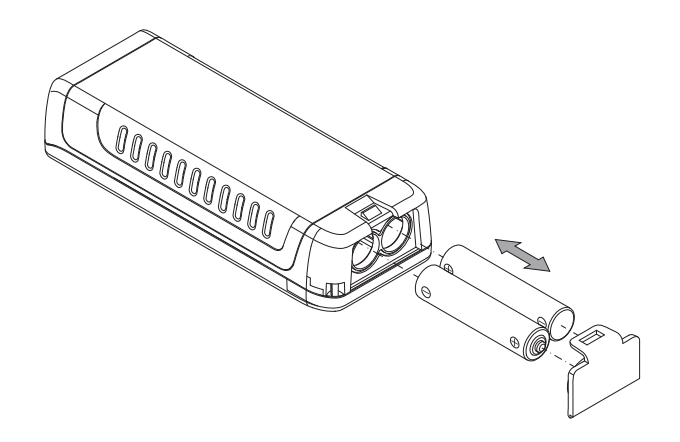

#### **Limpieza**

Limpie el aparato con un paño húmedo, suave y sin pelusas. Asegúrese de que no entre humedad al interior de la carcasa. No utilice espráis, detergentes que contengan alcohol o limpiadores abrasivos sino sólo agua clara para humedecer el paño.

## **Reparación**

No realice modificaciones en el aparato ni recambie piezas. Para realizar una reparación o comprobación del equipo deberá dirigirse al fabricante.

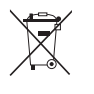

Los aparatos electrónicos no pueden ser tirados en la basura doméstica sino que deben ser eliminados debidamente conforme a la Directiva 2002/96/CE DEL PARLAMENTO EUROPEO Y DEL CONSEJO de 27 de

enero de 2003 sobre residuos de aparatos eléctricos y electrónicos. Se ruega eliminar este aparato una vez concluida su vida útil conforme a las disposiciones legales vigentes.

## <span id="page-10-0"></span>**Eliminación de residuos Declaración de conformidad**

<span id="page-10-1"></span>en el sentido de la Directiva CE de baja tensión 2006/95/CE y de la Directiva CE 2004/108/CE sobre compatibilidad electromagnética.

Por la presente declaramos que el distanciómetro láser BD20 ha sido desarrollado, proyectado y fabricado de conformidad con las Directivas CE indicadas.

La marca  $\zeta \in \xi$  se encuentra en la placa de características del aparato.

Fabricante: Trotec GmbH & Co. KG Grebbener Straße 7 D-52525 Heinsberg

Teléfono: +49 2452 962-400 Fax:  $+49\,2452\,962-200$ E-Mail: info@trotec.com

Heinsberg, a 31.03.2014

Gerente: Detlef von der Lieck

## **Trotec GmbH & Co. KG**

Grebbener Str. 7 D-52525 Heinsberg

 $1+492452962-400$  $+49\,2452\,962-200$ 

info@trotec.com